## **Mot de passe oublié**

Imaginons un utilisateur fictif pour les besoins de la démonstration et qui était enregistré avec les informations suivantes :

**Nom d'utilisateur :** JeanDurand68 **Adresse de courriel :** [Je](mailto:test@courriel.fr)anDurand@email.com **Mot de passe :** MDPJeanDurand68

1 : Après avoir cliqué sur  $\Phi$  Connexion, la fenêtre suivante apparaît :

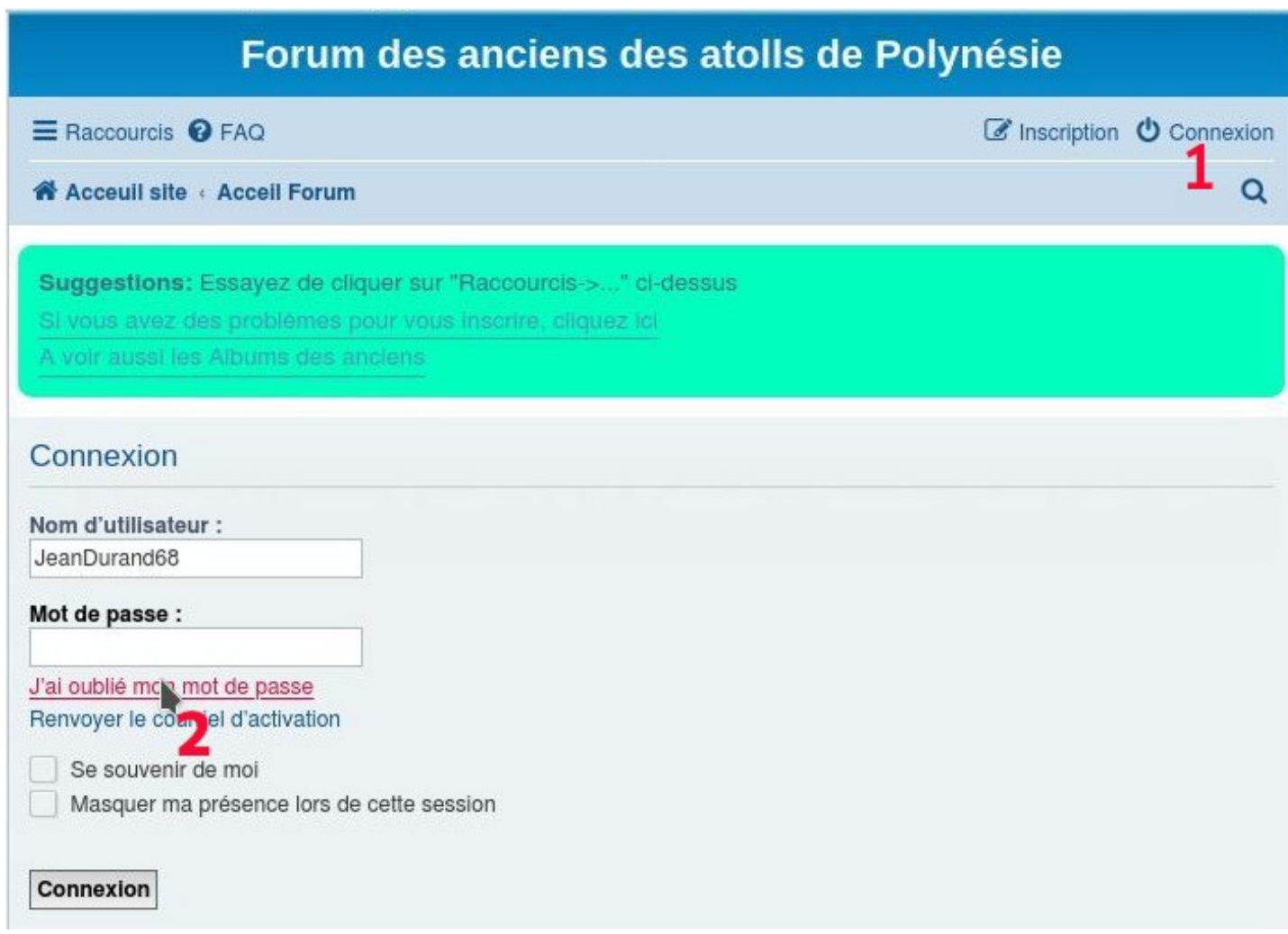

**2** : Cliquer sur « J'ai oublié mon mot de passe »

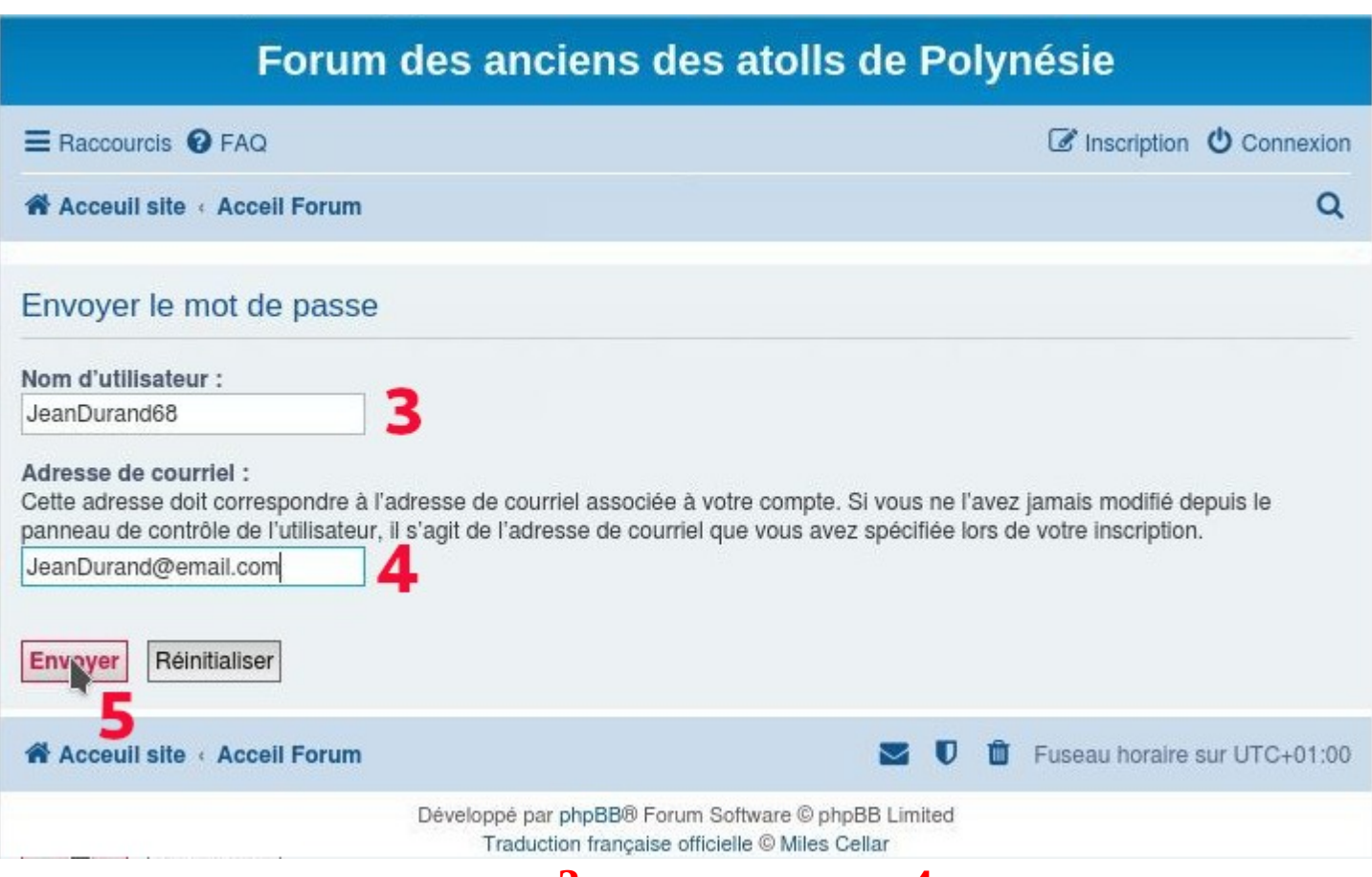

Renseigner les champs « Nom d'utilisateur » **3** et « Adresse de courriel » **4**

puis cliquer sur [Envoyer] **5**

Vous devriez voir apparaître le message suivant pendant un bref instant :

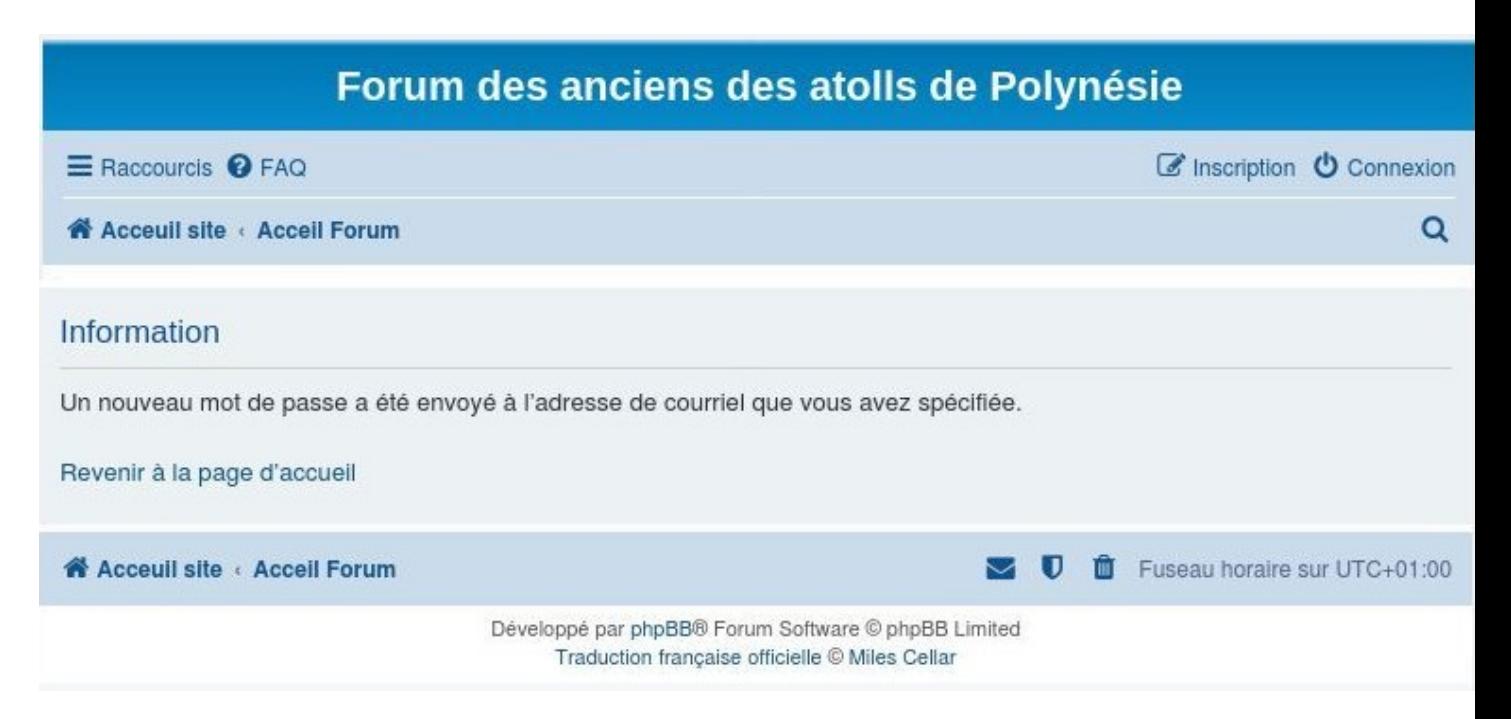

Consultez ensuite vos emails ; vous devriez recevoir un message qui devrait ressembler à ceci message suivant :

(Ceci est un exemple ; ce que vous recevrez sera différent en ce qui concerne les champs **6** et **7**)

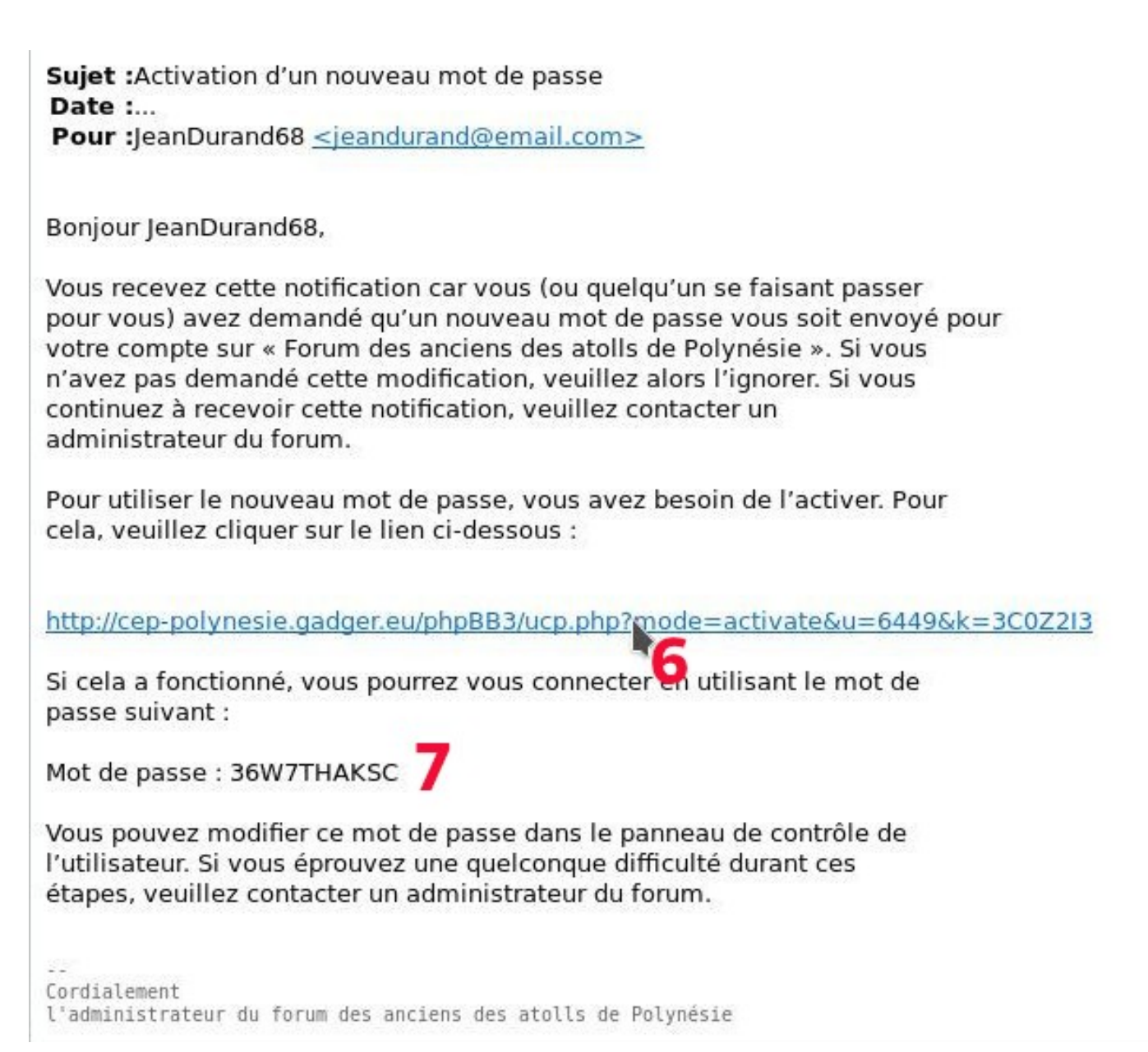

avec en 7 le nouveau mot de passe généré

cliquer sur le lien en  $\overline{6}$  pour l'activer

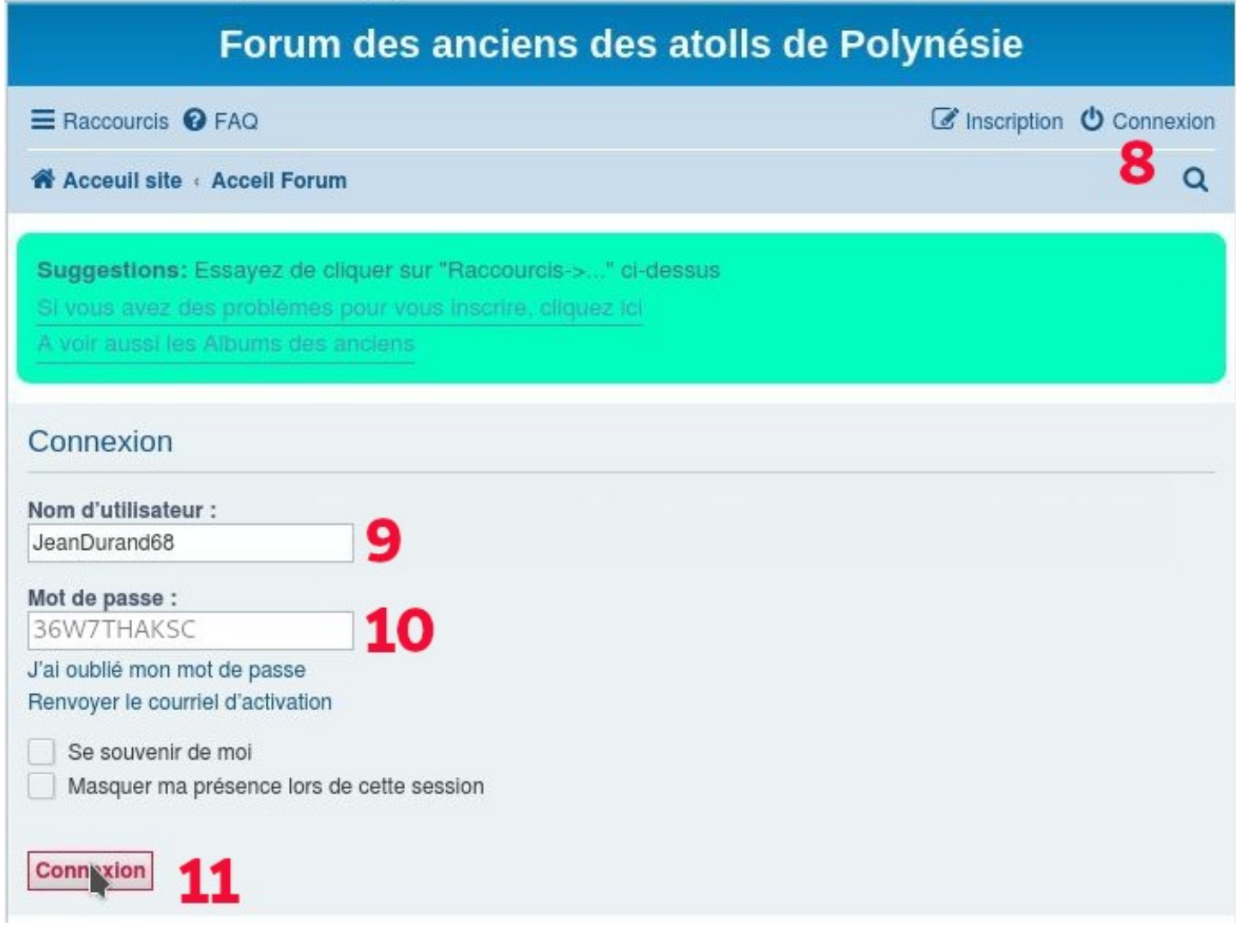

et vous connecter  $\bf 8, \bf 9$  avec ce nouveau mot de passe généré  $\bf 10$ et enfin 11